### **Osnovne informacije i tehnički podaci o mašini**

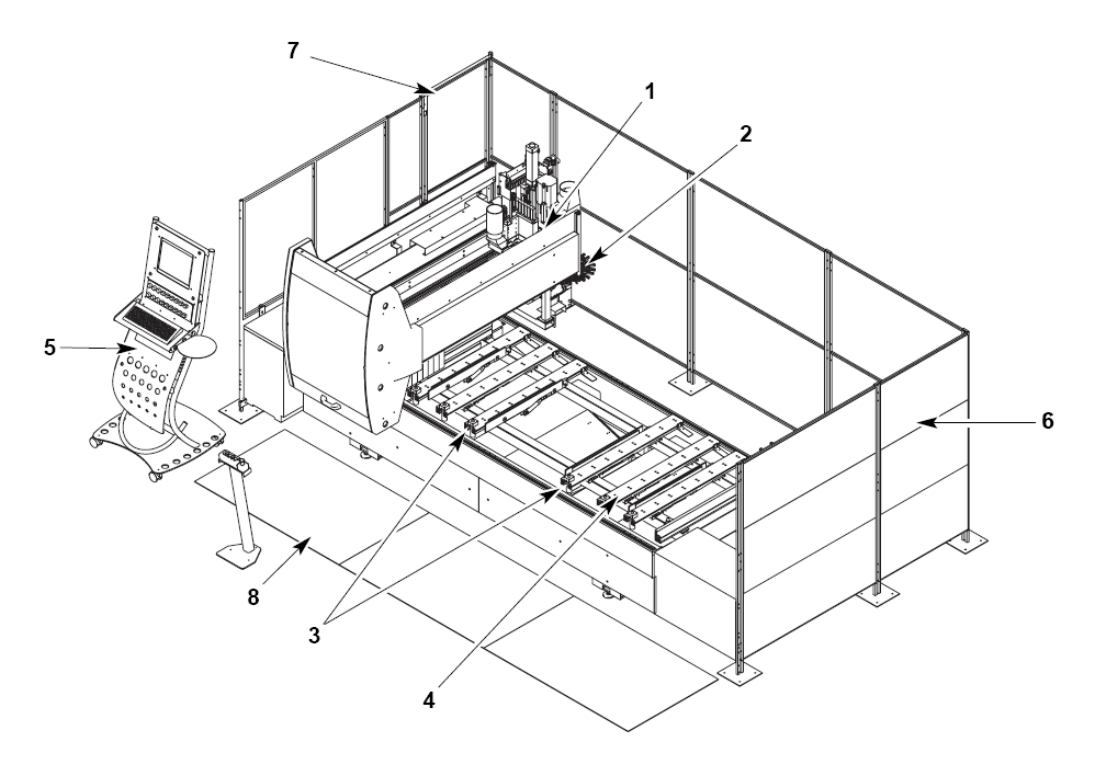

# **Opis dijelova mašine:**

- 1. Jedinica za bušenje i glodanje
- 2. Magazin alata
- 3. Graničnici
- 4. Radne ploče sa vakumskim držačima
- 5. Upravljačka jedinica
- 6. Sigurnosna ograda
- 7. Vrata za potrebe održavanja
- 8. Sigurnosni tepisi osjetljivi na pritisak

### **Upotreba mašine**

Ova mašina je obradni centar koji je u stanju da vrši istovremeno bušenje više vertikalnih/horizontalnih rupa na svim stranama radnog dijela, glodanje i profiliranje , kao i rezanje utora sa kružnom testerom na drvenim i drvetu sličnim panelima.

Mašina nije dizajnirana da radi na drugim materijalima osim ovih koji su gore navedeni. Obrada metale je strogo zabranjena.

### **Osnovni tehnički podaci**

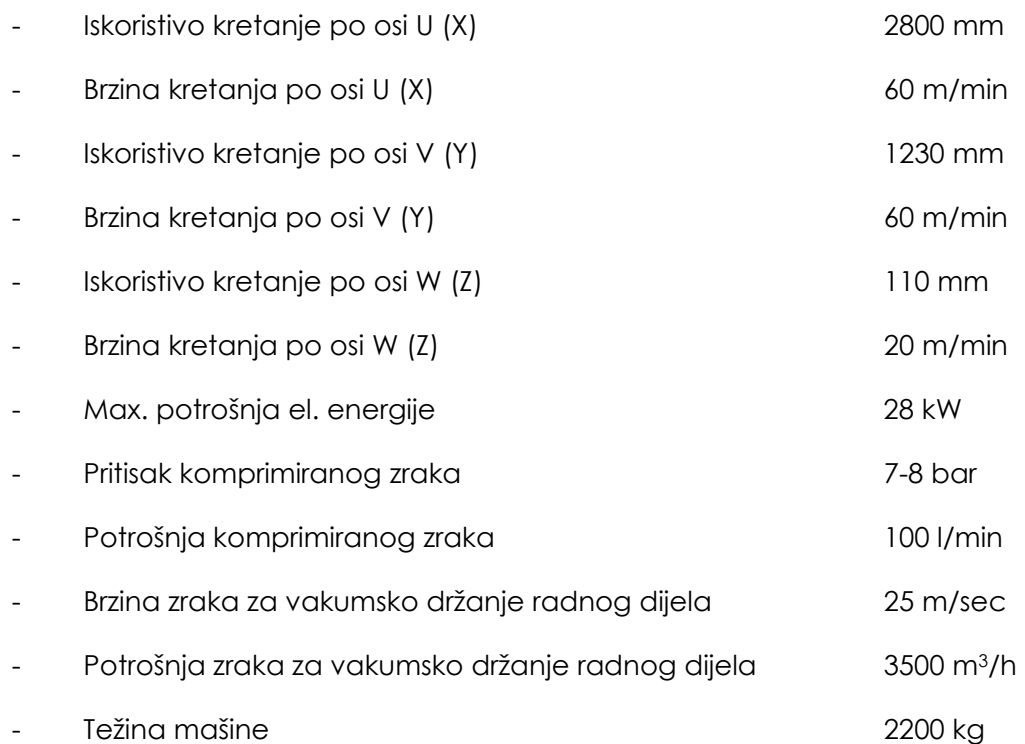

### **Glava za bušenje sadrži:**

- 10 nezavisnih vertikalnih mjesta za svrdla, razmaka 32 mm
- dupla horizontalna mjesta za svrdla duž U (X) ose
- 1 duplo horizontalno mjesto za svrdla duž V (Y) ose

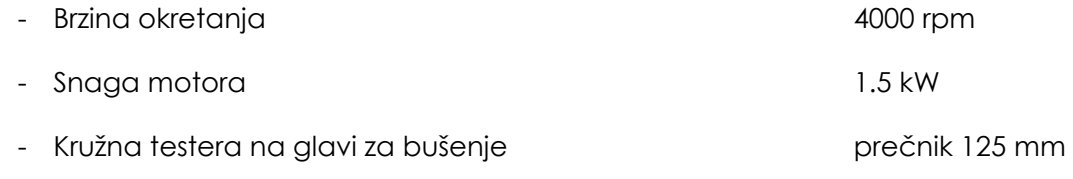

- 8 kW jedinica za glodanje – 24,000 rpm

### **Radni sto sa 6 ploča za pridržavanje radnog dijela:**

- 4 ploče za dizanje radnog dijela
- Podijeljen je na dvije radne zone
- Stezanje radnog dijela pomoću vakumske pumpe kapaciteta 90 m3/h

# **Opis kontrolnih tipki na upravljačkoj jedinici**

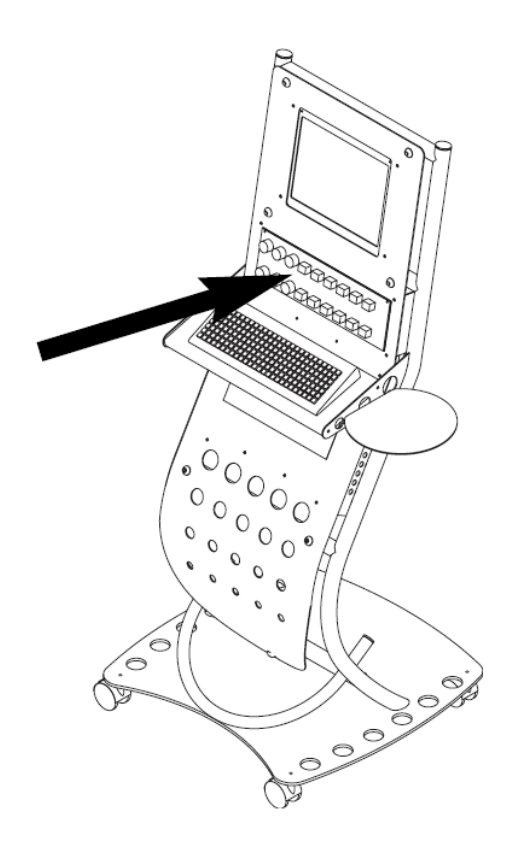

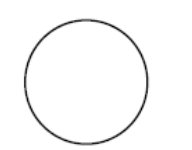

Sigurnosni prekidač: Crveni prekidač u obliku gljive na žutoj podlozi. Nakon pritiskanja, da bi se vratio u početni položaj, potrebno ga je okrenuti.

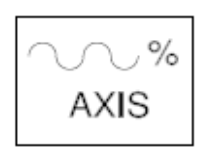

Regulator brzine posmaka u procentima originalne vrijednosti za operaciju koja se trenutno izvršava.

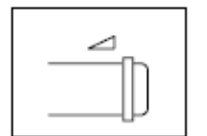

Regulator broja obrtaja glodala: 6000 – 24000 rpm

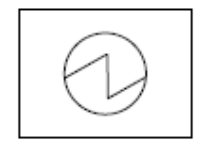

START AUX: pomoćni kontakt starter. U slučaju da je mašina opremljena foto-ćelijama, može služiti kao kontrola za resetovanje.

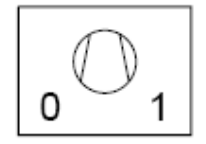

Prekidač za uključivanje vakum pumpe.

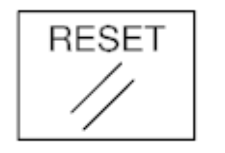

Digitalni prekidač za resetovanje grešaka ose.

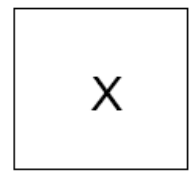

Greška na osi U (X).

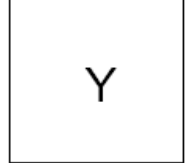

Greška na osi V (Y).

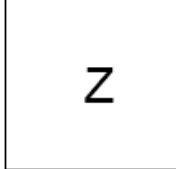

Greška na osi W (Z).

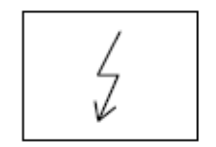

Svjetlo upozorenja za pomoćne kontakte (bijele boje).

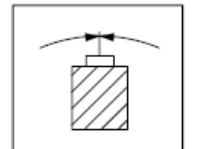

Zeleno kontrolno svjetlo koje signalizira da elektro-vreteno miruje.

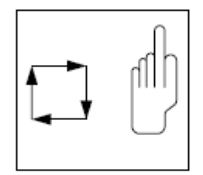

Prekidač za izbor ručnog/automatskog rada.

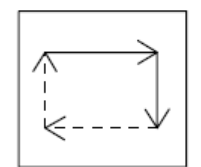

HOLD: U slučaju potrebe za privremenim zaustavljanjem izvršavanja programa, potrebno je pritisnuti ovo dugme. Za ponovno pokretanje programa, potrebno je pritisnuti dugme start.

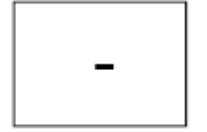

Dugme za pomjeranje u negativnom smjeru trenutno aktivne ose.

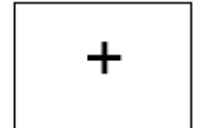

Dugme za pomjeranje u pozitivnom smjeru trenutno aktivne ose.

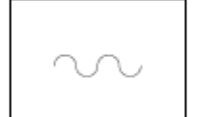

Dugme za ubrzavanje kretanja. (u kombinaciji sa prethodna dva dugmeta).

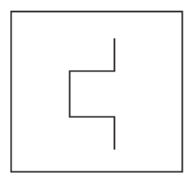

Žuto upozoravajuće svjetlo koje signalizira da se aktivirala zaštita od preopterećenja.

# **Upravljačka jedinica za kontrolu izvršavanja programa**

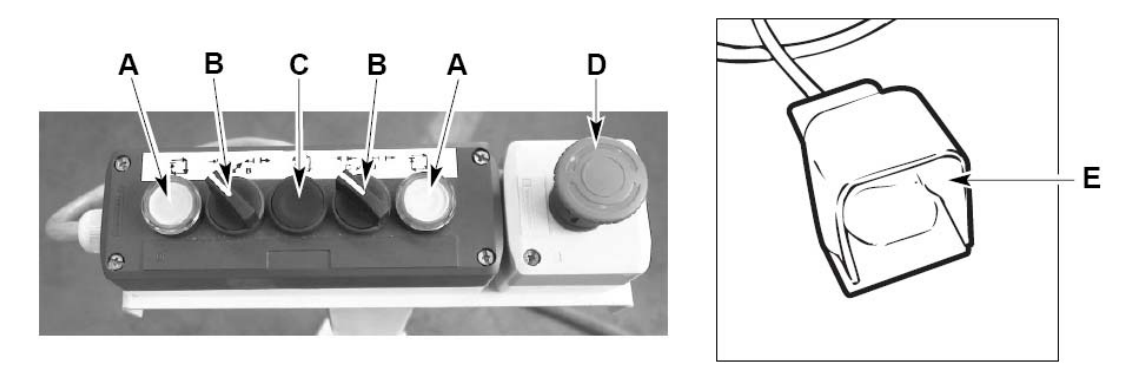

- A. Dugme zelene boje za startovanje radnog ciklusa mašine
- B.Prekidač za oslobađanje ploča radnog stola (po jedan za svaku radnu zonu).
- C. HOLD: U slučaju potrebe za privremenim zaustavljanjem izvršavanja programa, potrebno je pritisnuti ovo dugme. Za ponovno pokretanje programa, potrebno je pritisnuti dugme start.
- D. Sigurnosni prekidač: Crveni prekidač u obliku gljive na žutoj podlozi. Nakon pritiskanja, da bi se vratio u početni položaj, potrebno ga je okrenuti.
- E. Papuča za stezanje/otpuštanje radnog dijela.

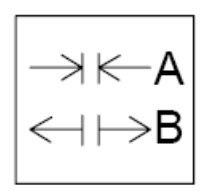

Prekidač za oslobađanje ploča radnog stola.

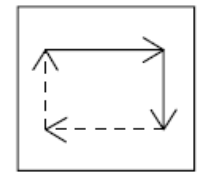

HOLD: U slučaju potrebe za privremenim zaustavljanjem izvršavanja programa, potrebno je pritisnuti ovo dugme. Za ponovno pokretanje programa, potrebno je pritisnuti dugme start.

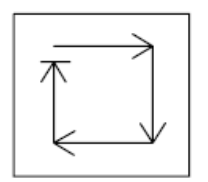

Dugme zelene boje za startovanje radnog ciklusa mašine.

# **Sistemi za stezanje radnog dijela**

# **Stezanje radnog dijela pomoću vakumskih držača**

Radni stolovi A su opremljeni sa vakumskim držačima B koji stežu radni dio tokom faze mašinske obrade. Vakumski držači mogu biti različitih oblika, kao što je prikazano dole, da bi se što bolje prilagodili radnom dijelu koji se obrađuje.

Da bi se radni dio stegnuo sa vakumskim držačima B, potrebno je pritisnuti pedalu C koja se nalazi ispred mašine.

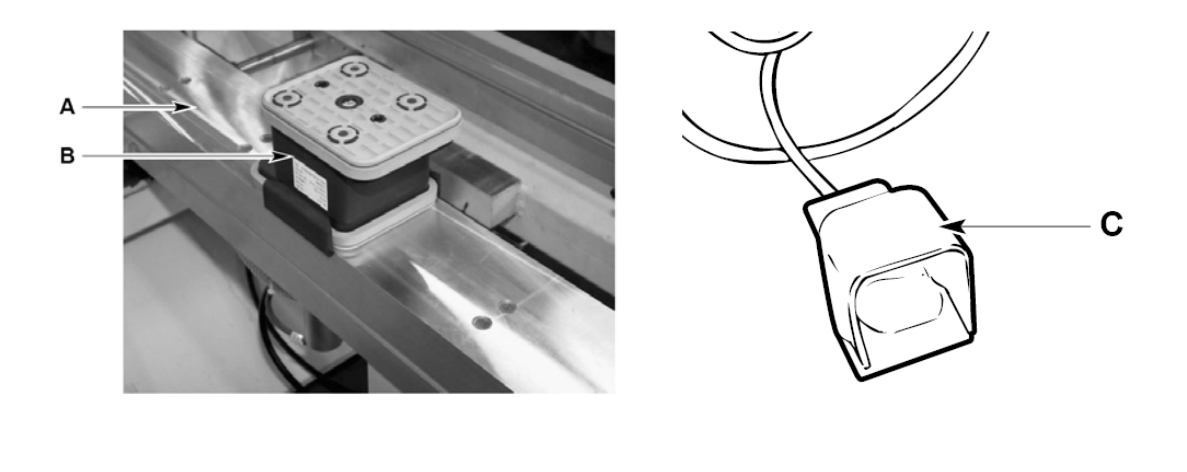

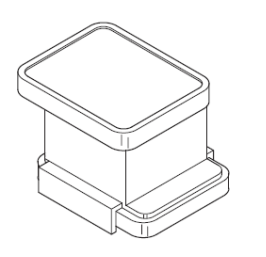

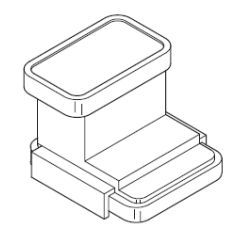

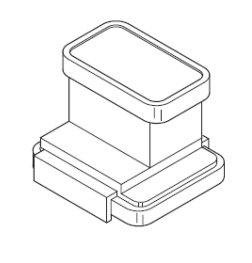

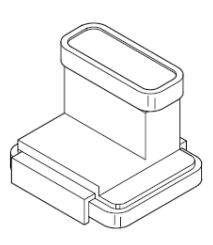

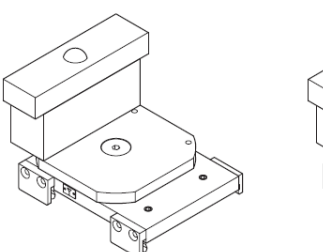

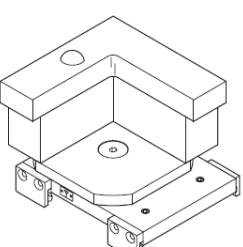

# **Glava za bušenje**

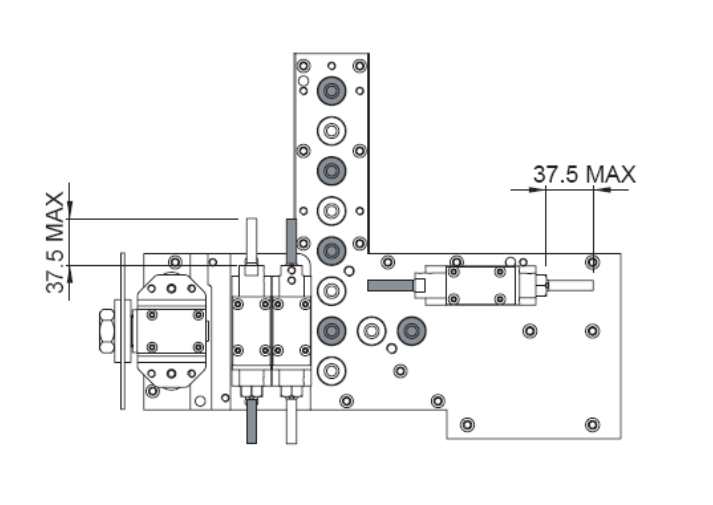

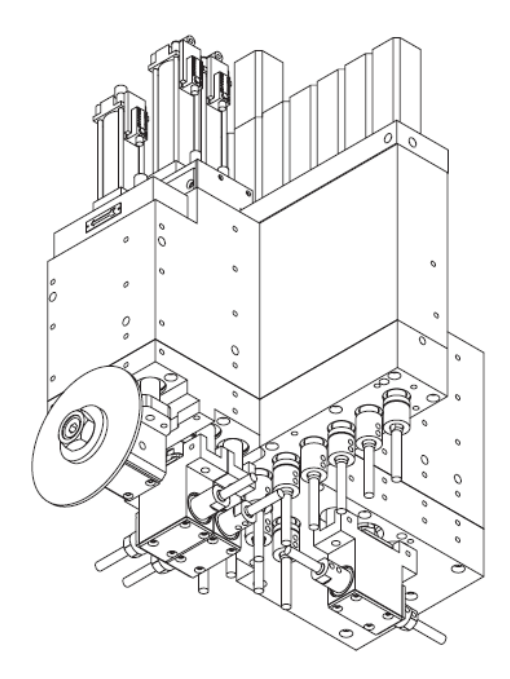

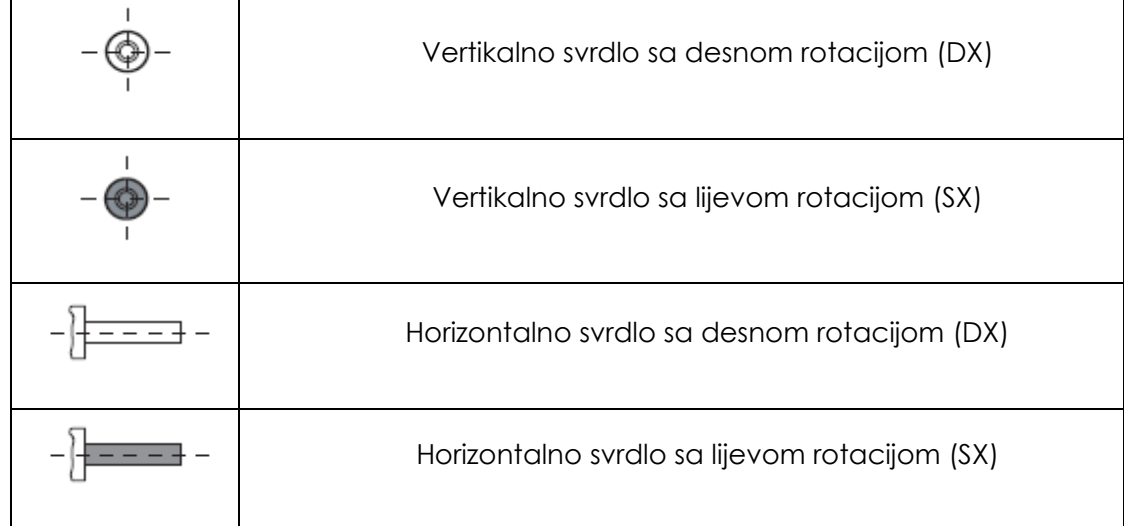

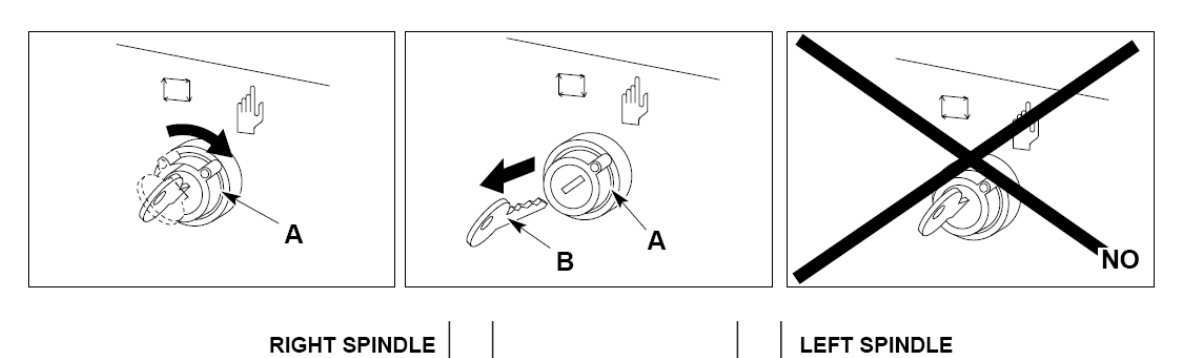

#### **Procedura za dodavanje ili izmjenu vertikalnih svrdla**

D

F

Groove

Procedura za dodavanje ili izmjenu vertikalnih svrdla je slijedeća:

- Potrebno je mašinu postaviti u MANUAL način rada na upravljačkoj jedinici
- Na upravljačkoj jedinici potrebno je pomjeriti jedinicu za bušenje u položaj koji omogućava laku izmjenu alata
- Prekidač A na upravljačkoj jedinici je potrebno pomjeriti u MANUAL položaj i ukloniti ključ B
- Na upravljačkoj jedinici je potrebno uči u izbornik glave za bušenje i spustiti mjesto za svrdlo koje je potrebno dodati ili izmijeniti
- Nakon toga, potrebno je otpustiti dva M6 vijka C i zamijeniti istrošeni alat sa novim koji ima dimenzije kao što je prikazano na slijedećoj slici. Alat sa desnom rotacijom je potrebno postaviti na D mjesto, a alat sa lijevom rotacijom je potrebno postaviti na E mjesto.
- Nakon što postavimo alat, potrebno je stegnuti vijke C.
- Nakon izmjene alata, potrebno je postaviti prekidač u položaj AUTOMATIC i na upravljačkoj jedinici preči u automatski način rada.

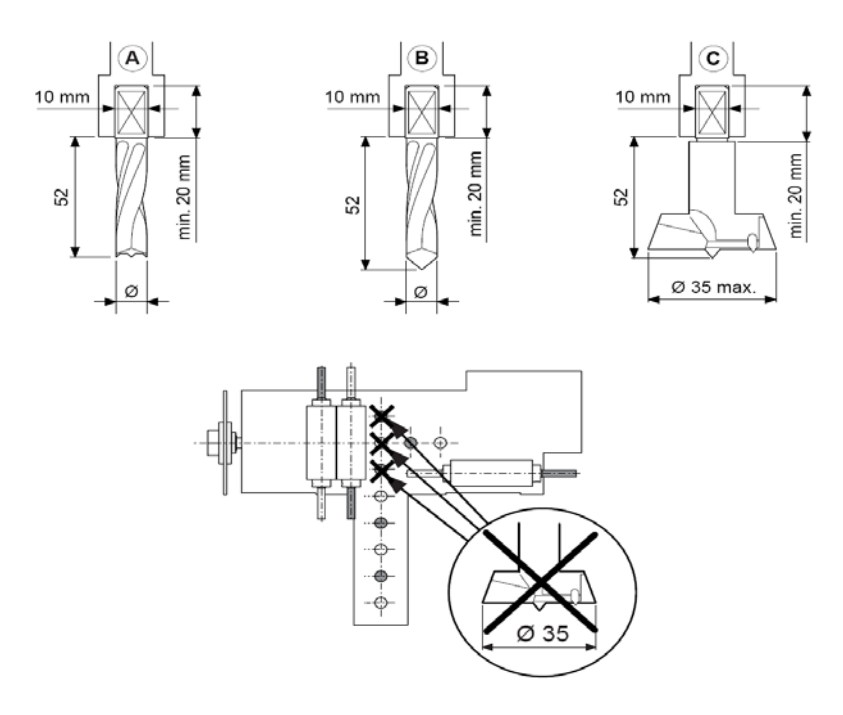

Kao što je prikazano na slici, na pozicijama koje su prekrižene je strogo zabranjeno postavljati alat sa prečnikom 35 mm, jer može doći do sudara sa horizontalnim mjestima za alat koji se nalaze na glavi za bušenje.

### **Procedura za dodavanje ili izmjenu horizontalnih svrdla**

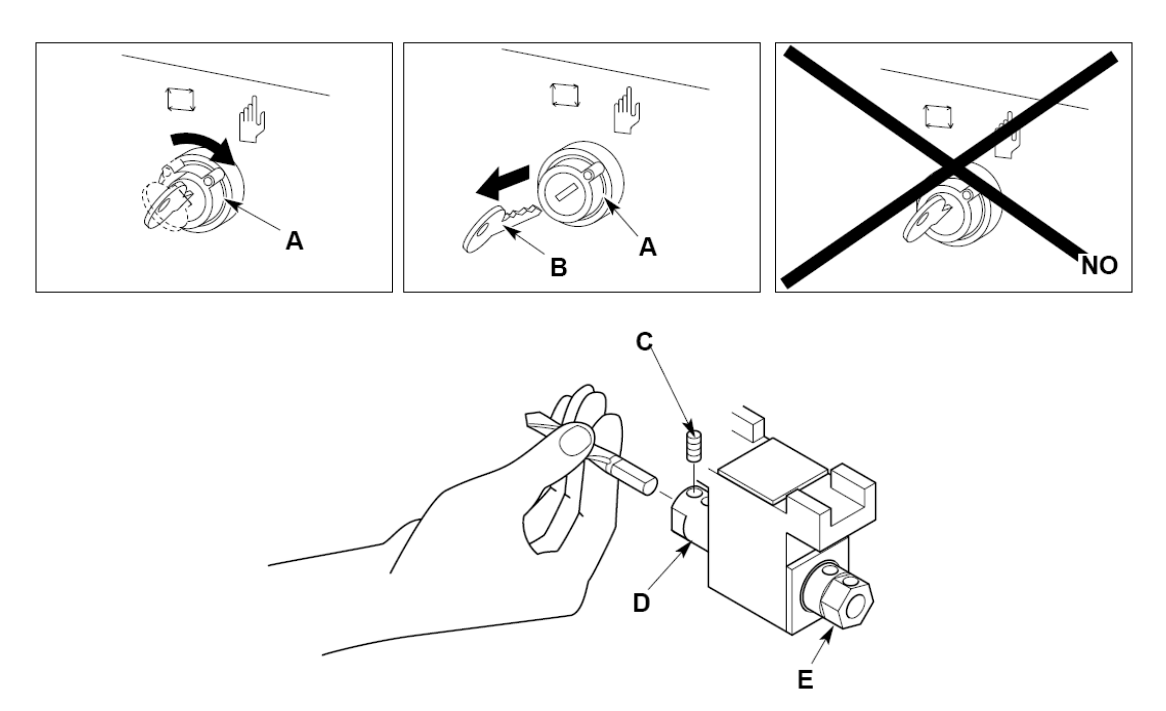

Procedura za dodavanje ili izmjenu horizontalnih svrdla je ista kao i za vertikalna svrdla. Dozvoljene dimenzije alata koji se mogu postaviti na horizontalna mjesta su prikazane na slijedećoj slici.

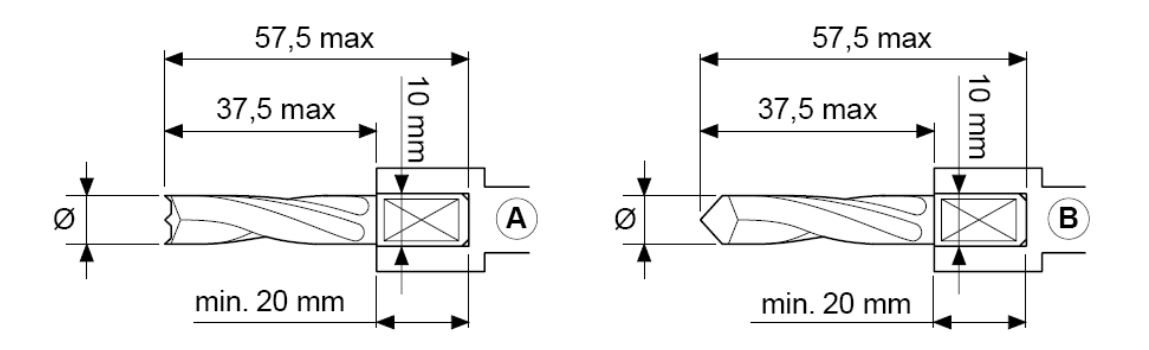

# **Izmjena kružne testere**

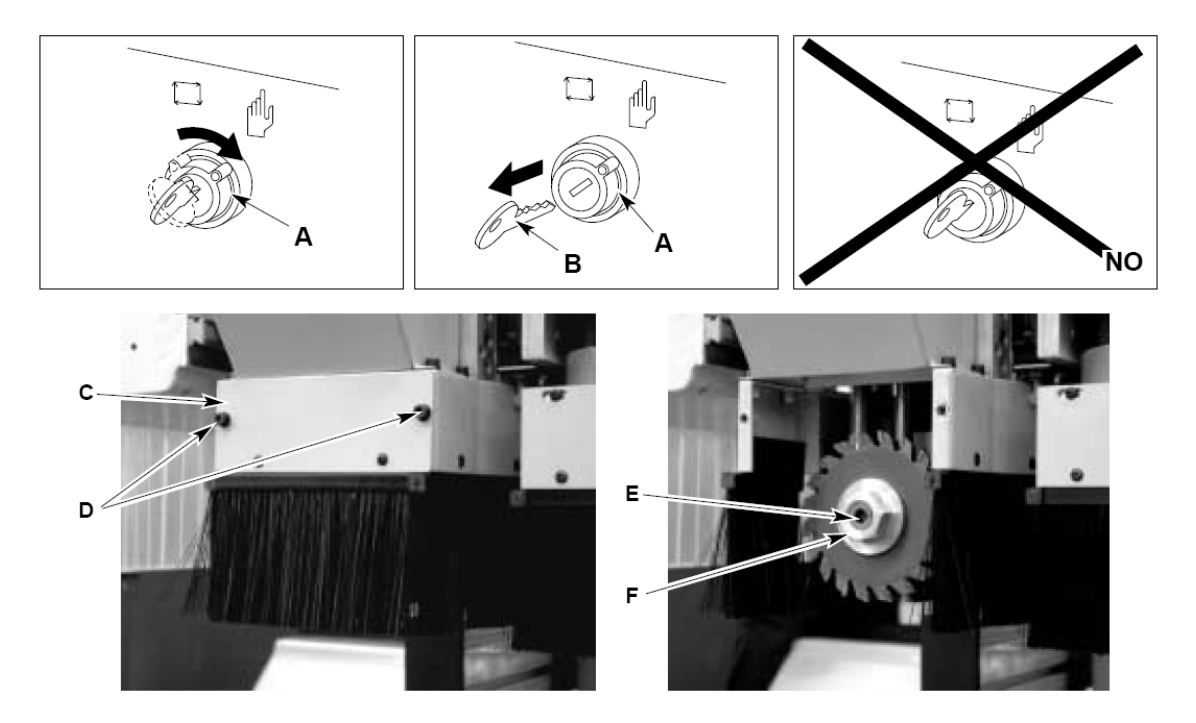

# **Procedura za dodavanje ili izmjenu kružne testere je slijedeća:**

- Potrebno je mašinu postaviti u MANUAL način rada na upravljačkoj jedinici
- Na upravljačkoj jedinici potrebno je pomjeriti jedinicu za bušenje u položaj koji omogućava laku izmjenu alata
- Prekidač A na upravljačkoj jedinici je potrebno pomjeriti u MANUAL položaj i ukloniti ključ B
- Na upravljačkoj jedinici je potrebno uči u izbornik glave za bušenje i spustiti mjesto za kružnu testeru
- Odvrnuti vijke D i ukloniti sigurnosni poklopac sa metlicom C
- Ubacite odgovarajući imbus ključ u utor E
- Otpustite maticu za stezanje kružne testere F okrećući ga u smjeru suprotnom od kazaljke na satu
- Zamjenite kružnu testeru sa drugom testerom, koja ima dimenzije kao što je prikazano na slijedećoj slici. Testeru je potrebno postaviti tako da smjer zuba odgovara smjeru strelice.
- Nakon zamjene kružne testere, potrebno je stegnuti maticu F sa silom stezanja oko 100Nm.
- Nakon izmjene kružne testere, potrebno je postaviti prekidač u položaj AUTOMATIC i na upravljačkoj jedinici preči u automatski način rada.

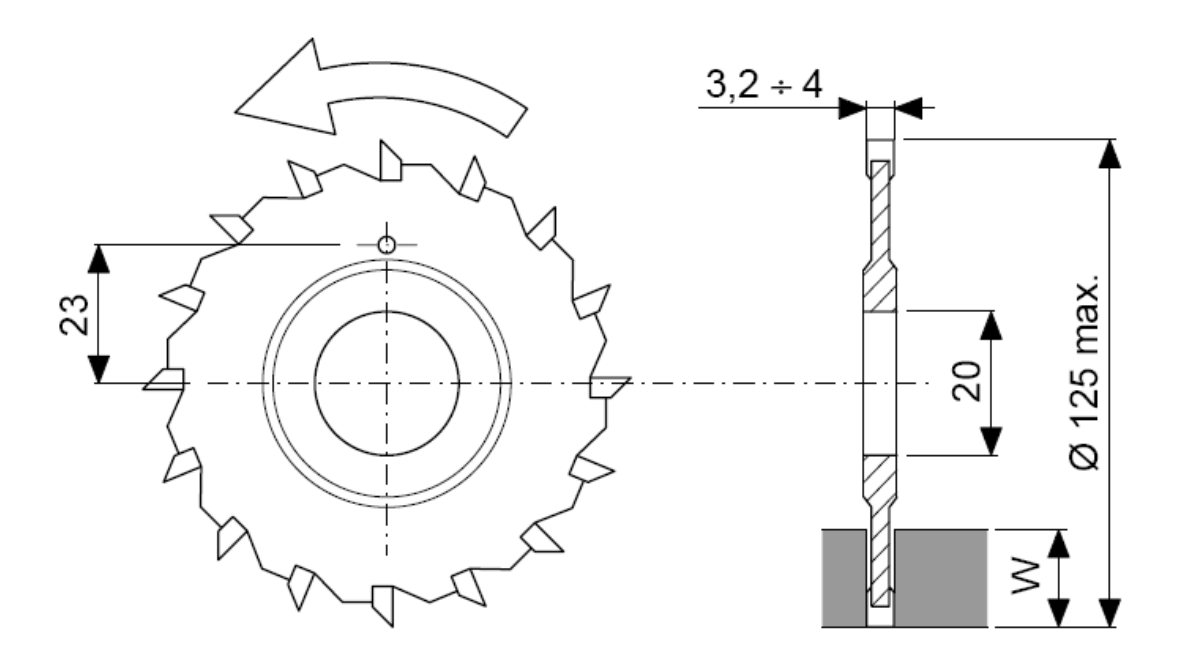

# **Uključivanje i isključivanje mašine**

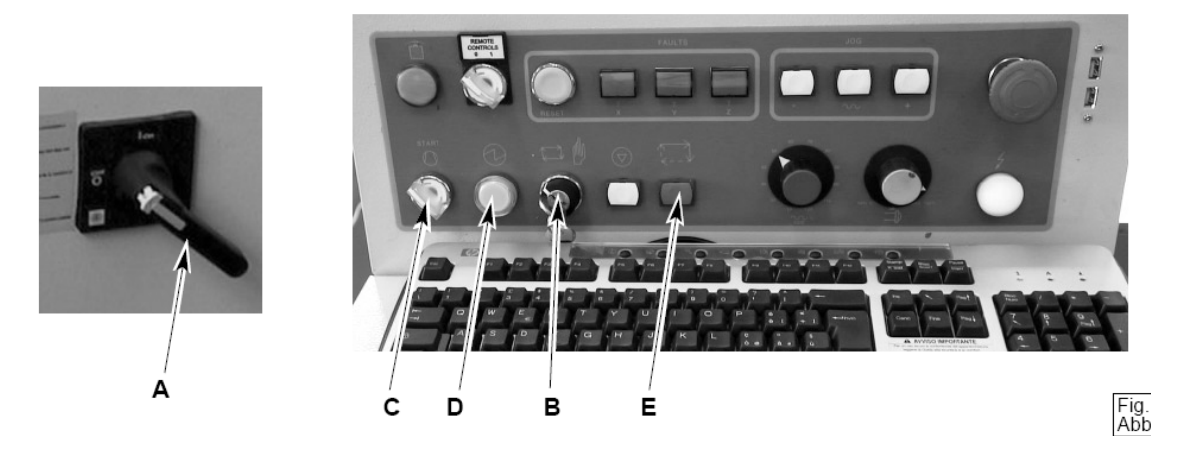

#### **Procedura za uključivanje mašine**

- Okrenuti glavni prekidač A u ON položaj
- Okrenuti prekidač B u AUTOMATIC položaj
- Okrenuti prekidač C u položaj kojim se uključuje vakum pumpa
- Pritisnuti start dugme D
- Uraditi sve potrebne operacije za programiranje mašine (izbor postojećeg ili pravljenje novog programa)
- Odrediti nulu mašine

### **Procedura za isključivanje mašine**

Mašina se može isključiti na dva načina:

- Hitno isključivanje sa sigurnosnim prekidačem u toku rada mašine
- Nakon završetka radnog ciklusa

Nakon završetka radnog ciklusa potrebno je uraditi slijedeće da bi mašina potpuno isključila:

- Pritisnuti stop dugme E
- Na numeričkoj upravljačkoj jedinici izaći iz programa tako što ćemo pritisnuti dugme "CYCLE END" na traci sa alatima
- Okrenuti glavni prekidač A u OFF položaj

### **Rad mašine u naizmjeničnom načinu rada sa dvije radne zone**

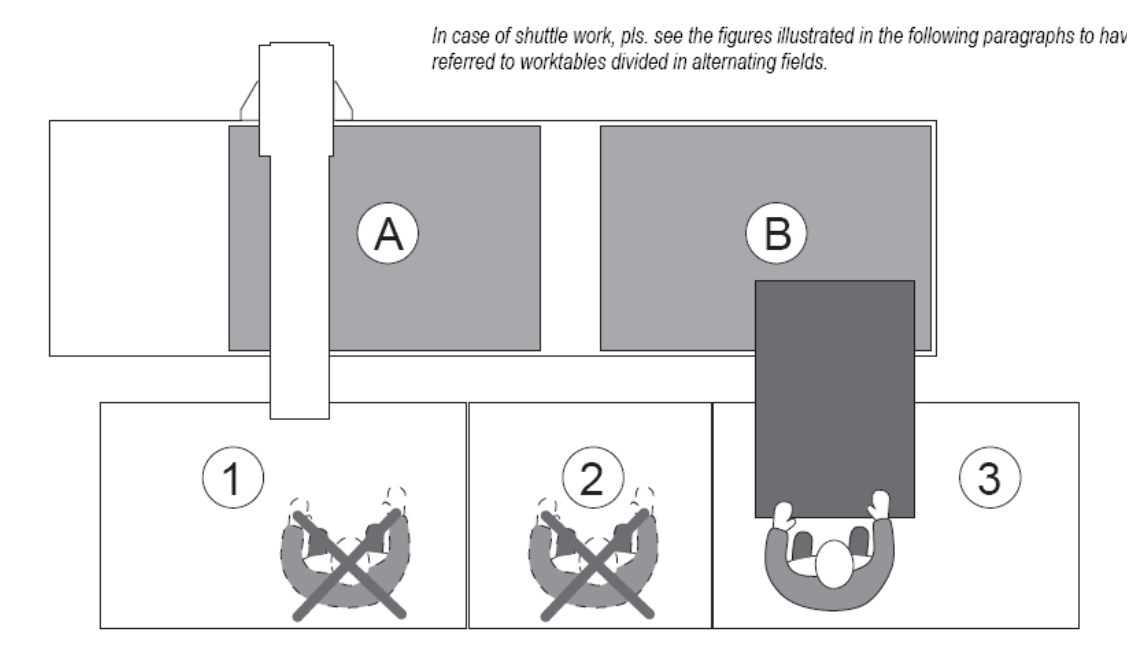

Mašina je konstruirana tako da može raditi naizmjenično sa dvije radne zone A i B. Kada mašina radi u zoni A, operater može slobodno stajati na sigurnosnom tepihu 3 i pristupati zoni B. Ukoliko operater slučajno stane na sigurnosni tepih 2, mašina će istog trenutka prestati raditi, i biće u jednom od dva stanja, zavisno od trenutnog položaja glave mašine:

- Ukoliko mašina stane u EMERGENCY stanju, biće potrebno pokrenuti ponovo pokrenuti program za obradu od samog početka
- Ukoliko mašina stane u HOLD stanju, biće potrebno pritisnuti dugme START da bi mašina nastavila sa izvršavanjem trenutnog programa

Ukoliko operater slučajno stane na sigurnosni tepih 1, mašina će istog trenutka prestati raditi i biće u EMERGENCY stanju.

Kada mašina radi u radnom području B, sigurnosni tepisi se ponašaju kao što je opisano gore, samo što su stanja invertovana.

Ukoliko mašina radi na način da koristi cijelu radnu površinu, pritisak na bilo koji od sigurnosnih tepiha će zaustaviti mašinu.

# **Program za numeričko upravljanje MW310**

Upravljanje mašine MasterWood Project 315 je riješeno pomoću numeričke upravljačke jedinice koja se sastoji od pulta sa upravljačkim tipkama i personalnog računara na kojem je instaliran program za kontrolu i upravljanje mašine.

Nakon uključivanja mašine na glavnom prekidaču i podizanja operativnog sistema na upravljačkoj jedinici, automatski se pokreče i upravljački program MW310, koji nakon startanja izgleda kao na slijedećoj slici:

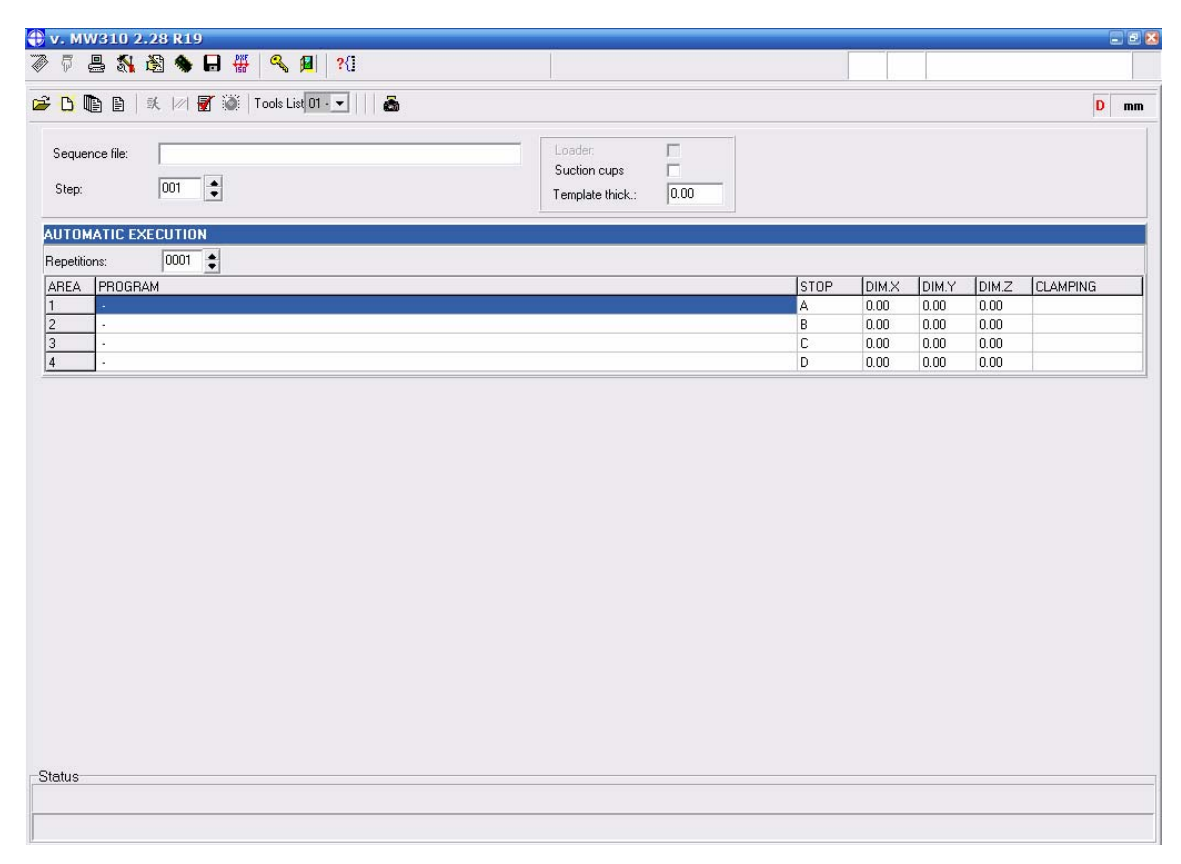

### **Glavna traka sa alatima**

Program MW310 se sastoji od više potprograma za različite načine rada, i zavisno od toga koji je potprogram izabran, mijenja se i izgled programa. Međutim, gornji dio programa je zajednički za sve potprograme, i sadrži traku sa alatima za obavljanje osnovnih funkcija. Osim trake sa alatima, tu se nalazi i statusna traka, koja prikazuje trenutno stanje mašine.

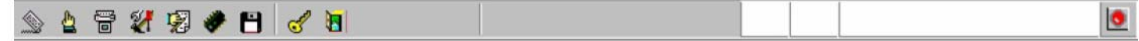

### **Traka sa osnovnim funkcijama**

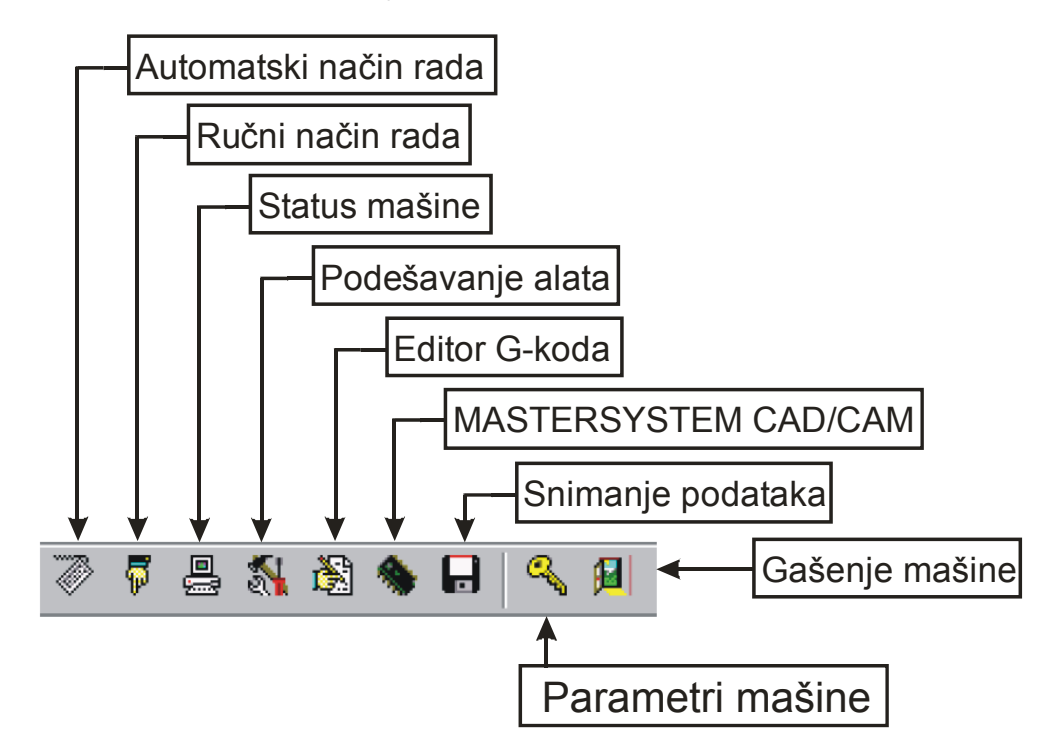

# **Statusna traka**

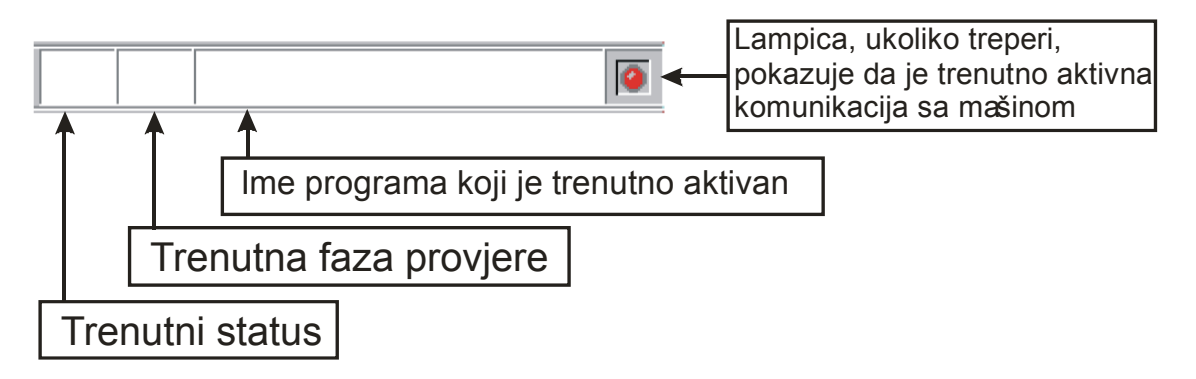

Polje koje prikazuje **trenutnu fazu provjere** može imati slijedeće vrijednosti:

- **CMP** : provjera programa u toku (aktivno)
- **ERR** : greška tokom provjere programa (tačna oznaka greške će biti prikazana na traci za prikaz grešaka
- **OK** : provjera programa završena i greške nisu uočene
- **BLn** : priprema za stezanje radnog dijela u polju n

Polje koje prikazuje **trenutni status** može imati slijedeće vrijednosti:

- **EXE** : izvršavanje u toku (aktivno)
- **RES** : nije izvršen reset (određivanje nule mašine)
- **BLK** : nije definirano stezanje radnog dijela
- **PRG** : nije odabran program za izvršavanje
- **PCS** : program dijelova koje je potrebno obraditi je jednak nuli
- **P2C** : na mašini sa dvije radne zone, izabran je program koji se istovremeno izvršava u poljima A i B ili poljima C i D
- **PPL** : izbor programa za obradu dugog radnog dijela nije ispravan
- **LIN** : početak izvršavanja programa je dat u liniji kada linija još nije spremna

#### **Automatski meni**

Automatski meni se pokreće odmah prilikom pokretanja upravljačkog programa MW310. On omogućava izvršavanje pojedinačnih pripremljenih programa ili sekvenci različitih programa.

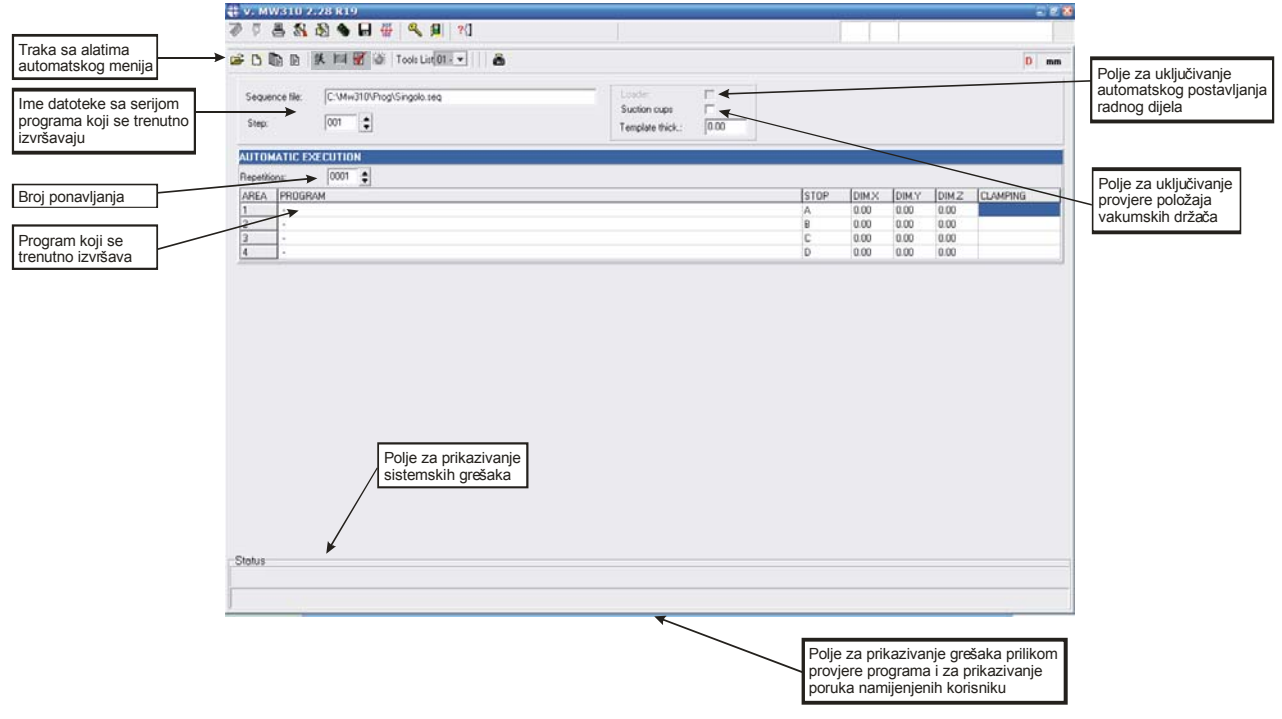

Gornji dio automatskog menija sadrži traku sa alatima koja ima slijedeće funkcije:

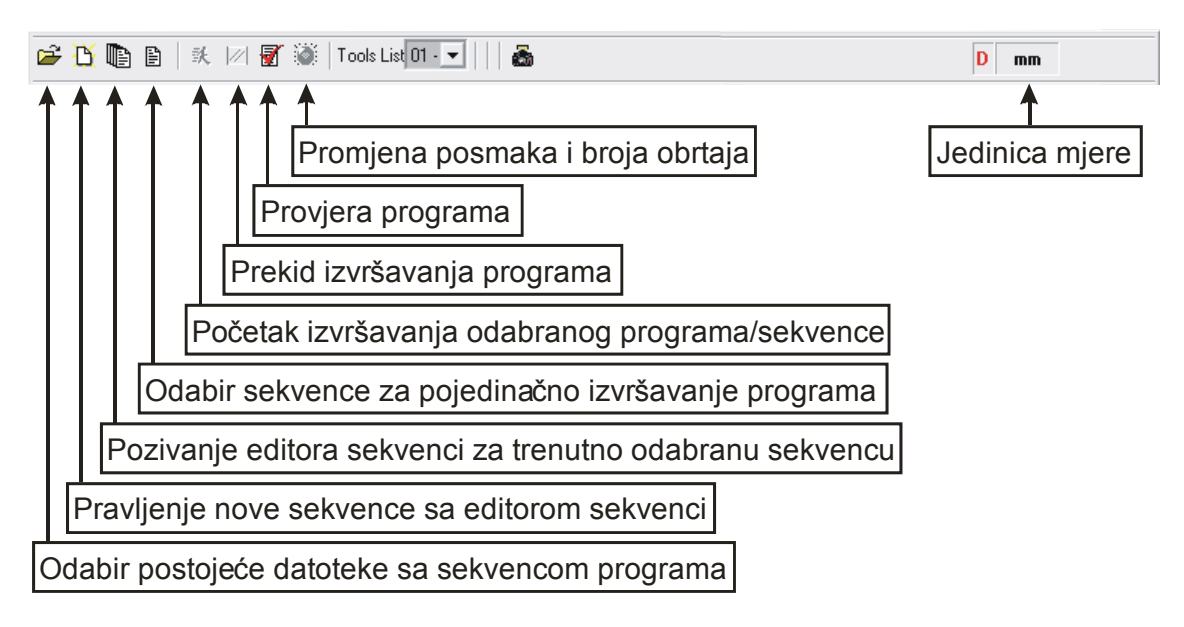

# **Ručni meni**

Ručni meni omogućava korištenje funkcija kao što su pomjeranje osa mašine, pomjeranje držača alata u položaj za zamjenu alata i postavljanje nule mašine. Također, u ručnom meniju se mogu dobiti informacije o trenutnom stanju mašine, dolaznoj i odlaznoj komunikaciji sa mašinom i poruke o mogućim greškama.

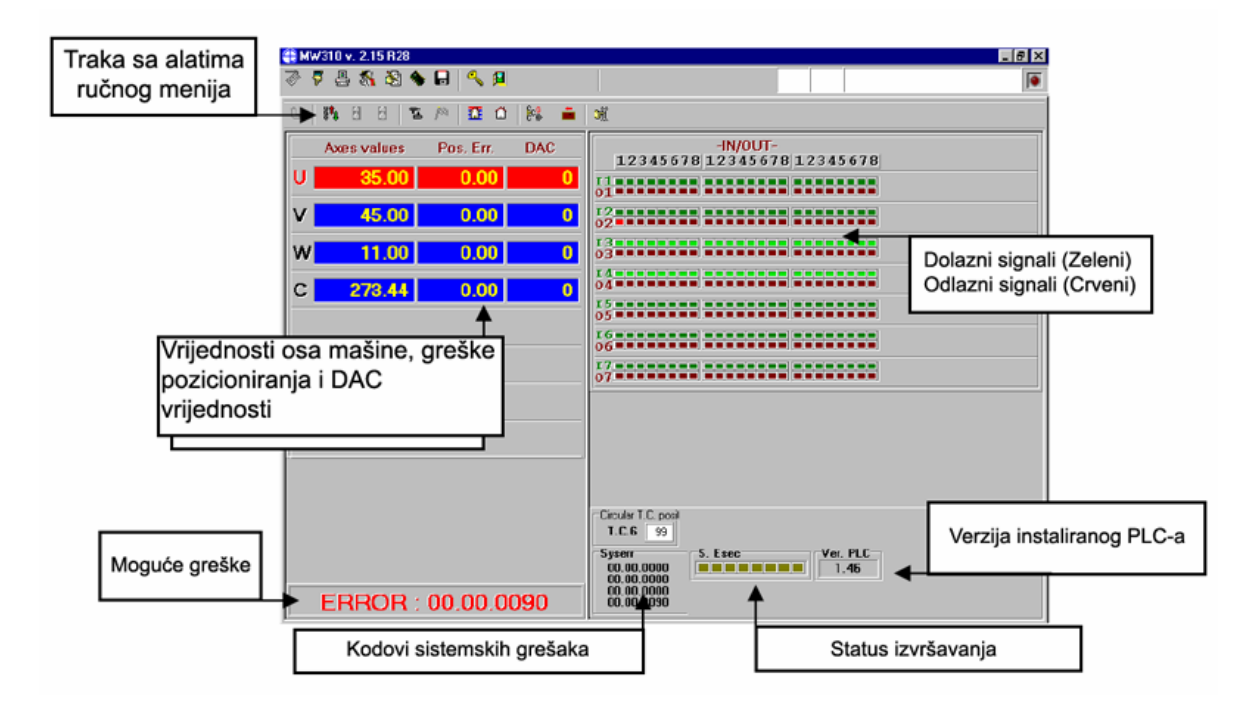

# **Unošenje podataka o alatima**

Pritiskom na dugme "Tooling-up" otvara se aplikacija za podešavanje i definisanje alata za obradu. Unutar aplikacije koja se pokrenula, a zavisno od toga da li želimo mijenjati postavke glave za bušenje ili magazina sa glodalima, potrebno je pritisnuti dugme Head ili Magazine 6.

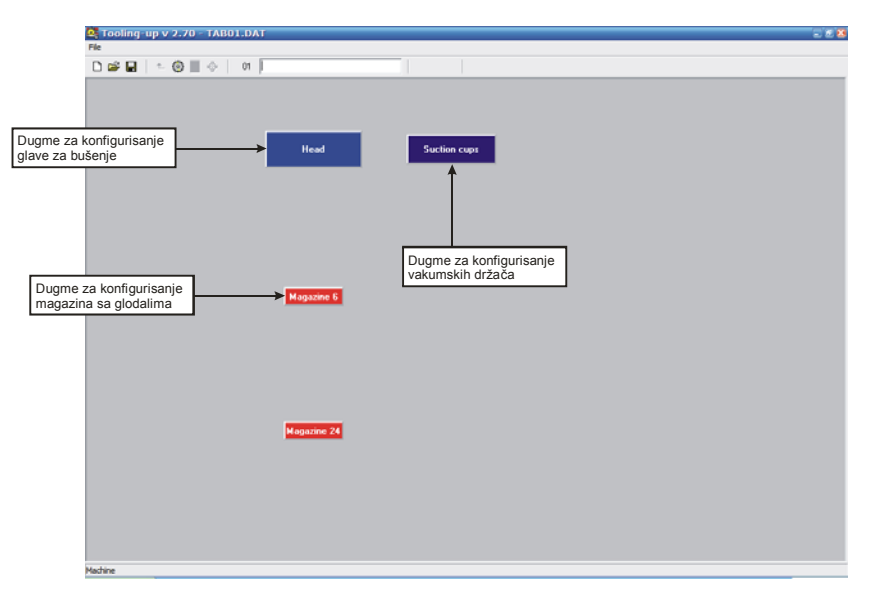

# **Definiranje alata na glavi za bušenje**

Postavljanje alata na odgovarajuće mjesto na glavi za bušenje se svodi prevlačenje alata sa popis alata na desnoj strani ekrana na odgovarajuće mjesto. Prije toga je potrebno definisati alat sa njegovim karakterističnim dimenzijama i dozvoljenim režimima obrade(dužina, prečnik, broj okretaja, brzina ulaska u materijal i maksimalna dozvoljena brzina posmaka).

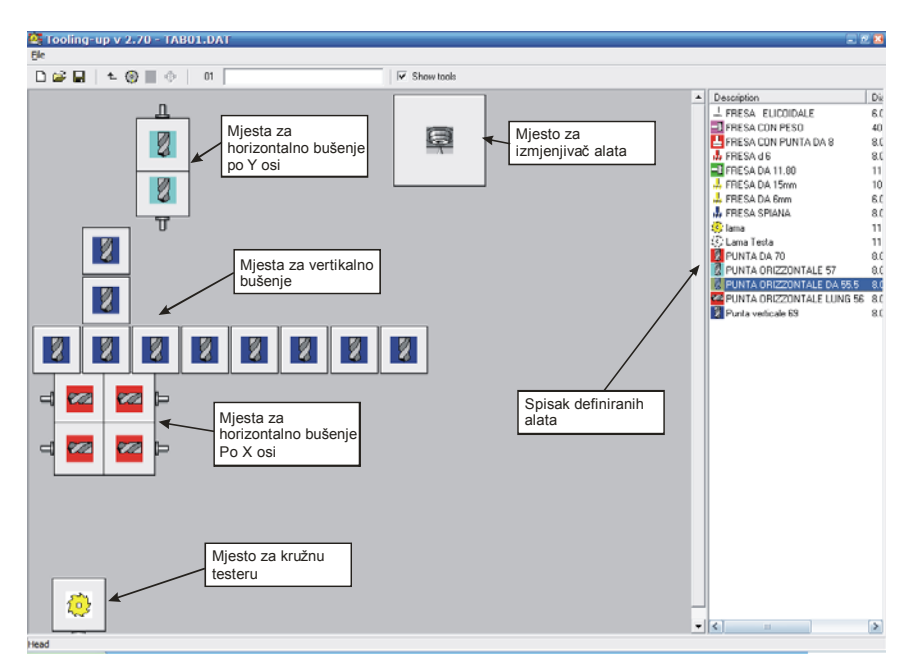

À.

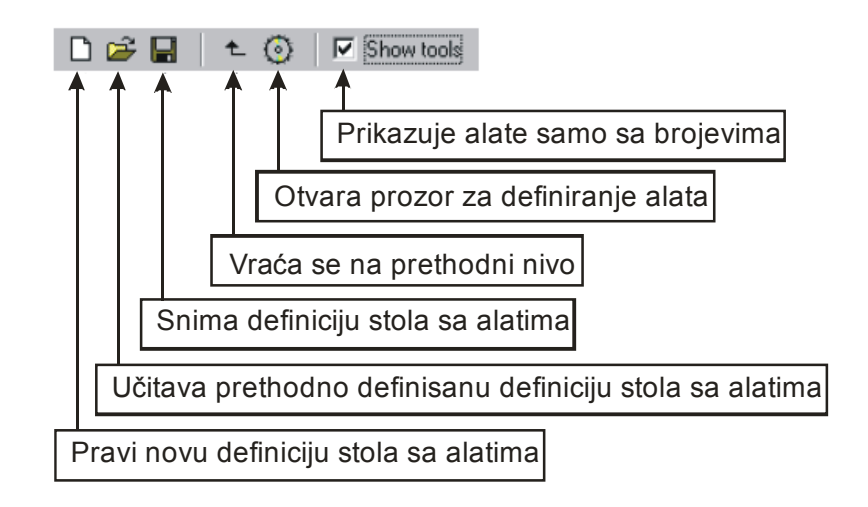

### **Prozor za definiranje alata**

Prozor za definiranje novog ili izmjenu postojećeg alata se može pokrenuti pritiskom na dugme  $\boxed{\textcircled{\tiny 0}}$ , ili dvostrukim klikom na postojeći alat u spisku definiranih alata na desnoj strani ekrana.

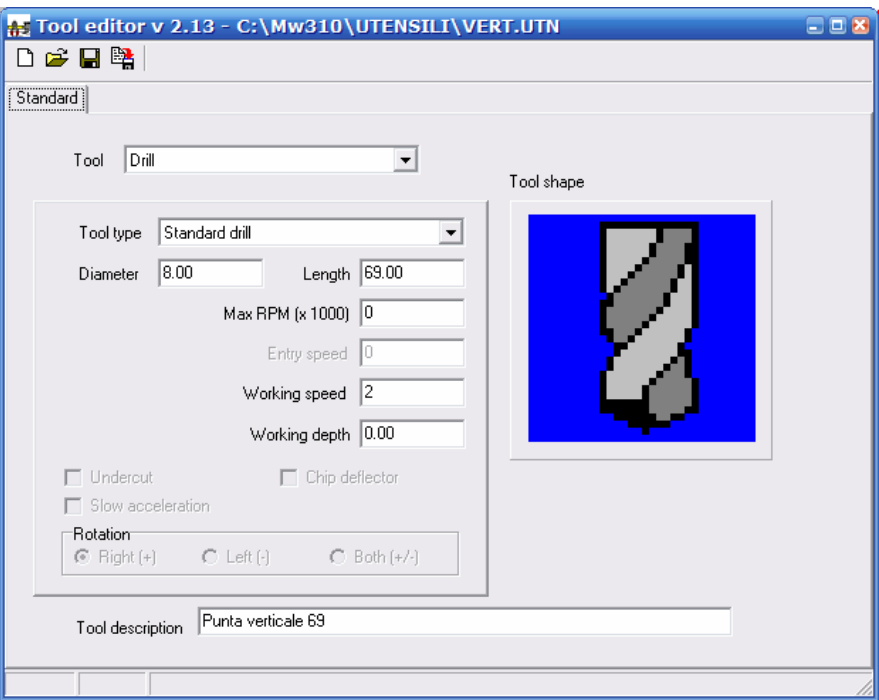

Prilikom definiranja karakteristika alata na glavi za bušenje, nije potrebno unositi vrijednost za broj obrtaja, jer glava za bušenje ima konstantan broj obrtaja (4000 Rpm). Maksimalna dužina za vertikalna svrdla je 70mm, a za horizontalna svrdla 57,5mm.

Prilikom definiranja karakteristika alata u magazinu za alate, vrijednost za broj obrtaja alata je potrebno podijeliti sa 1000 i dobivenu vrijednost unijeti u odgovarajuće polje (npr. Ukoliko glodalo ima 14000 Rpm, potrebno je unijeti broj 14).

# **Određivanje dužine alata**

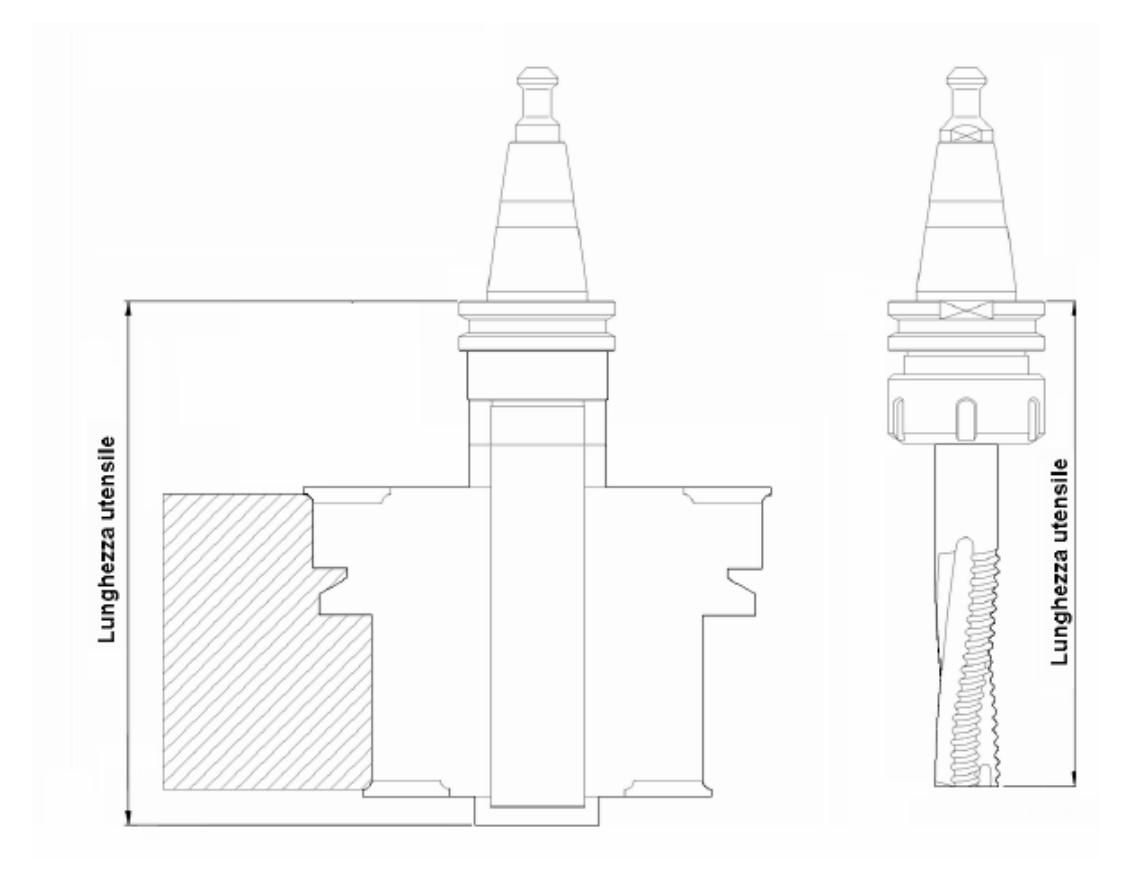

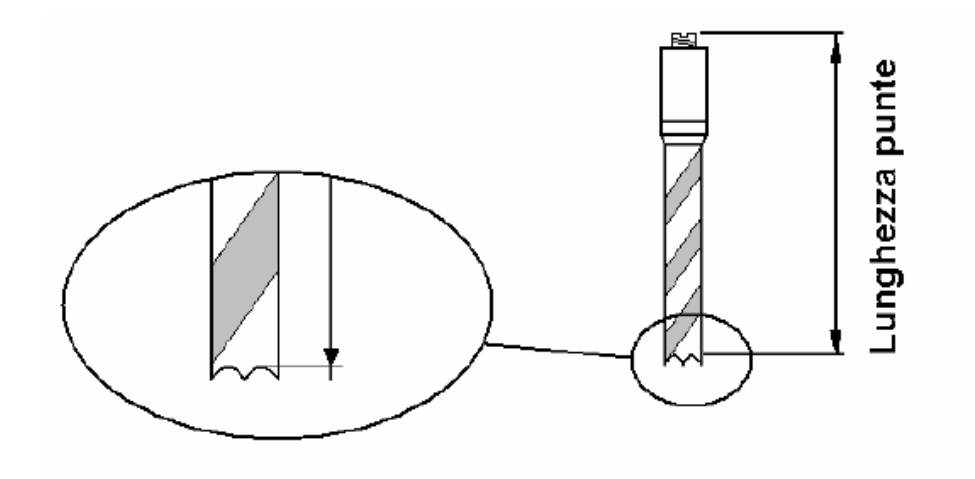